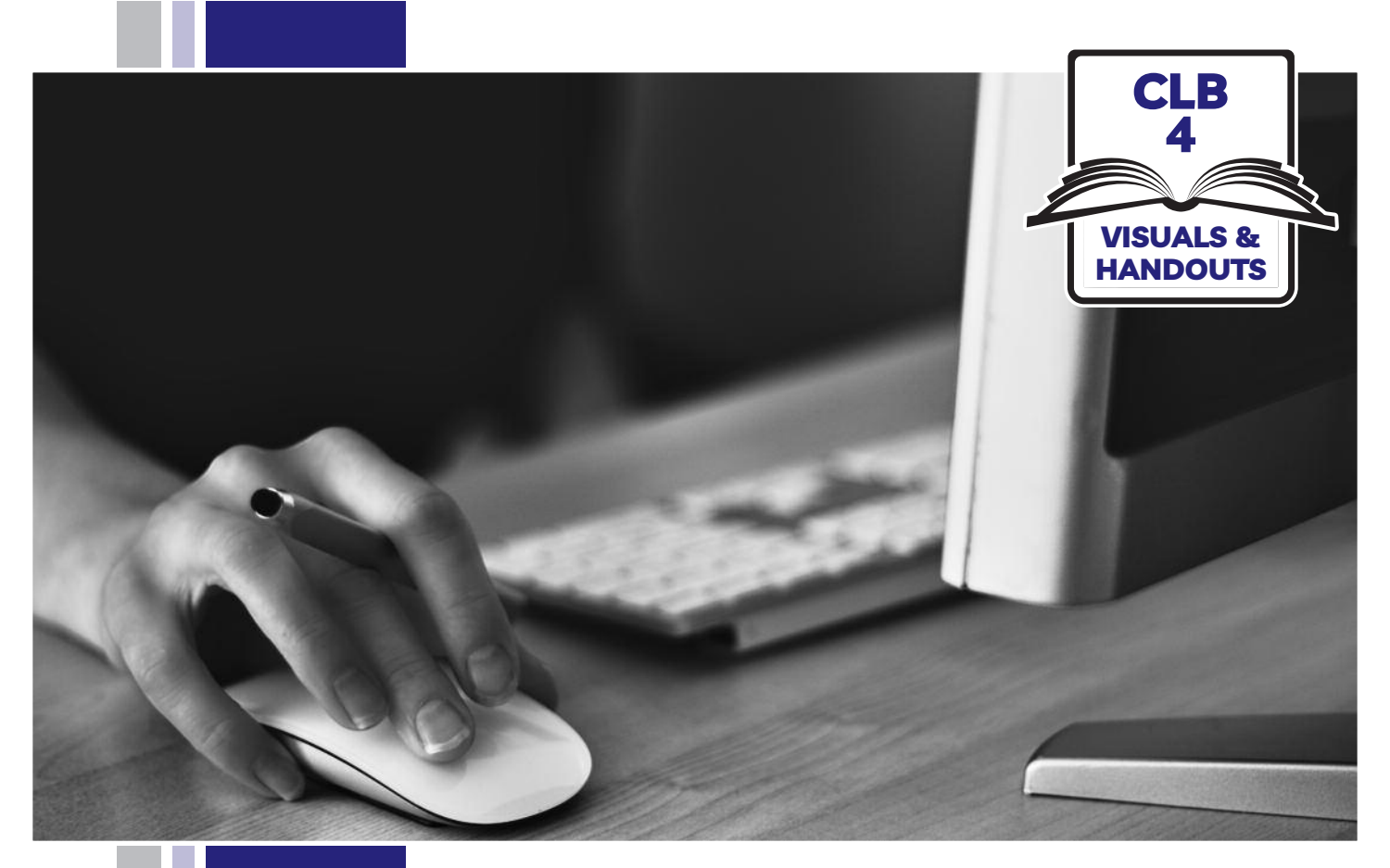

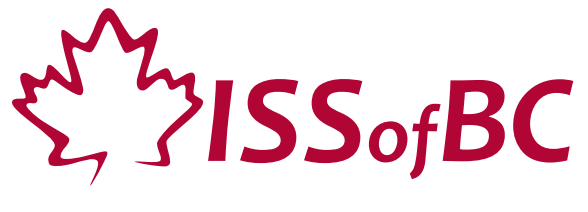

# **Digital Literacy Curriculum Resource Module 1 Mouse and Navigating**

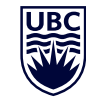

THE UNIVERSITY OF BRITISH COLUMBIA **Learning Exchange** 

Funded by:

Immigration, Refugees and Citizenship Canada

Financé par : Immigration, Réfugiés et Citoyenneté Canada

#### Module 1-CLB 4-Introduction to the Module- Visual

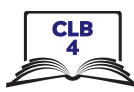

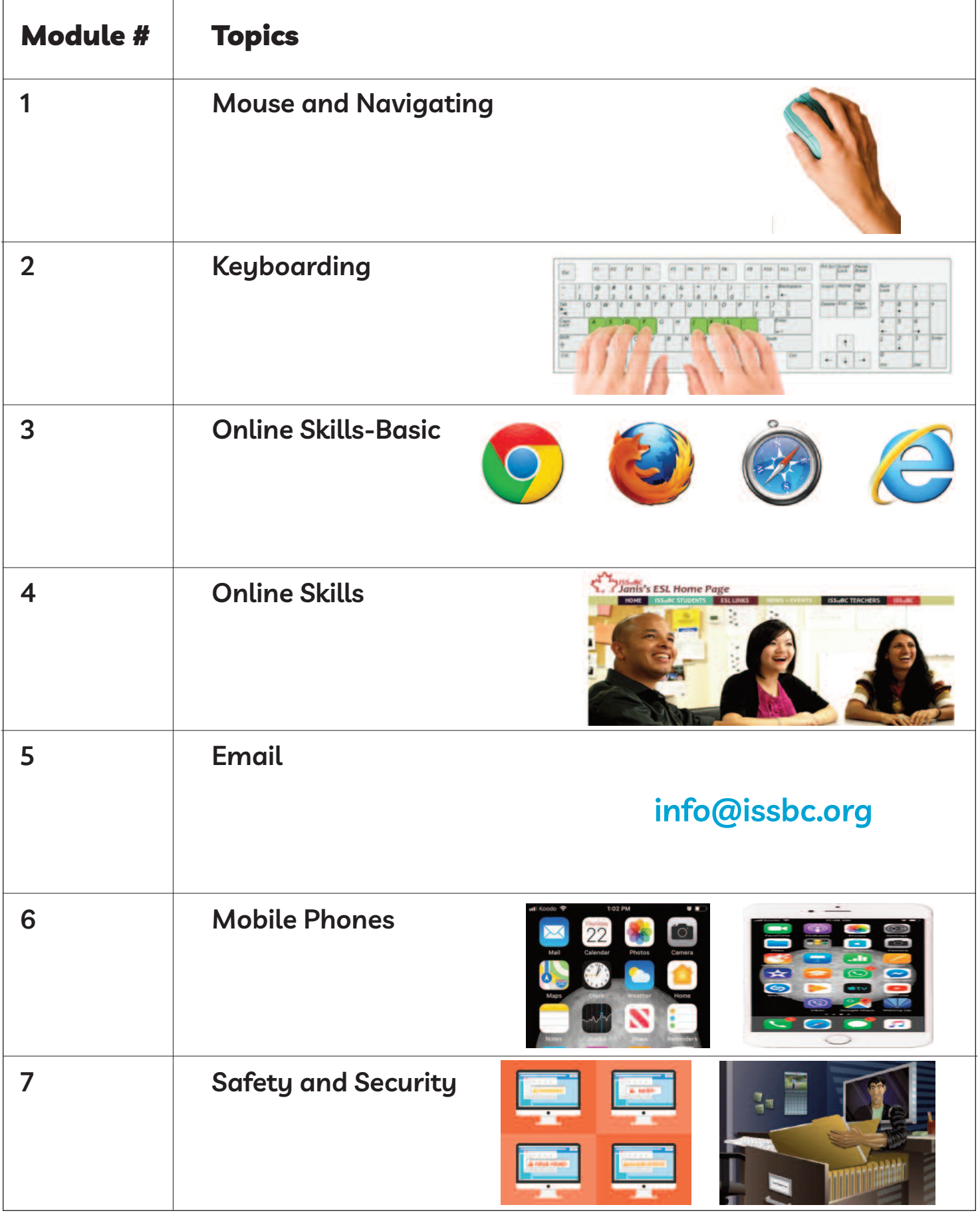

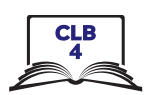

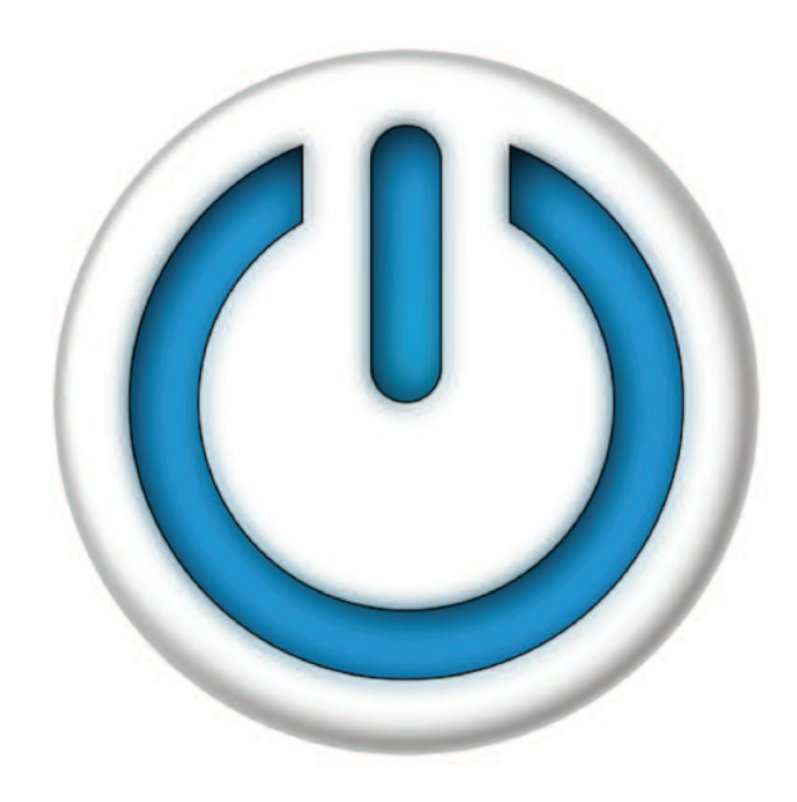

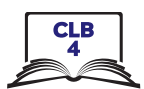

### **Sitting Correctly**

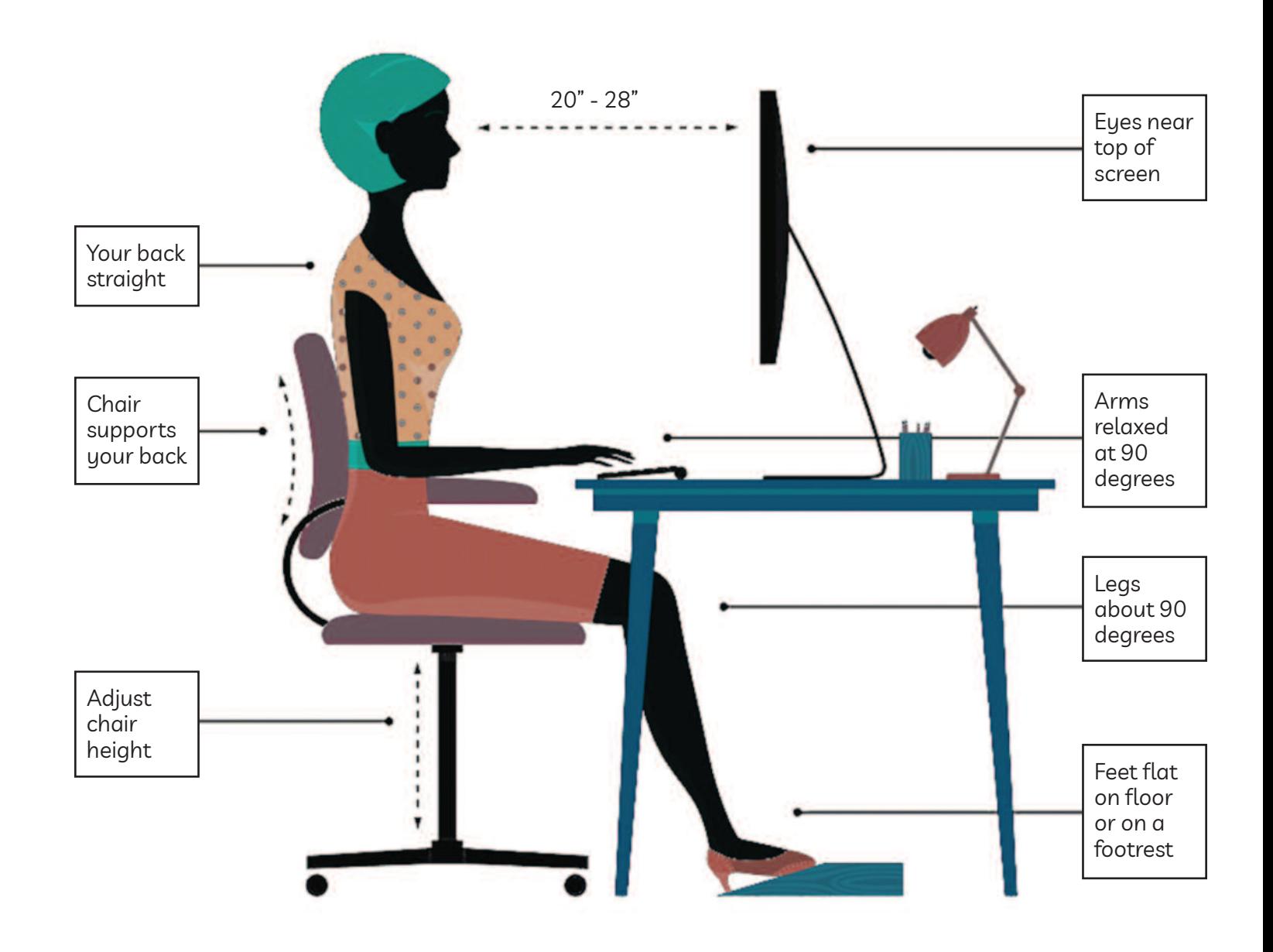

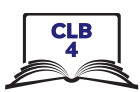

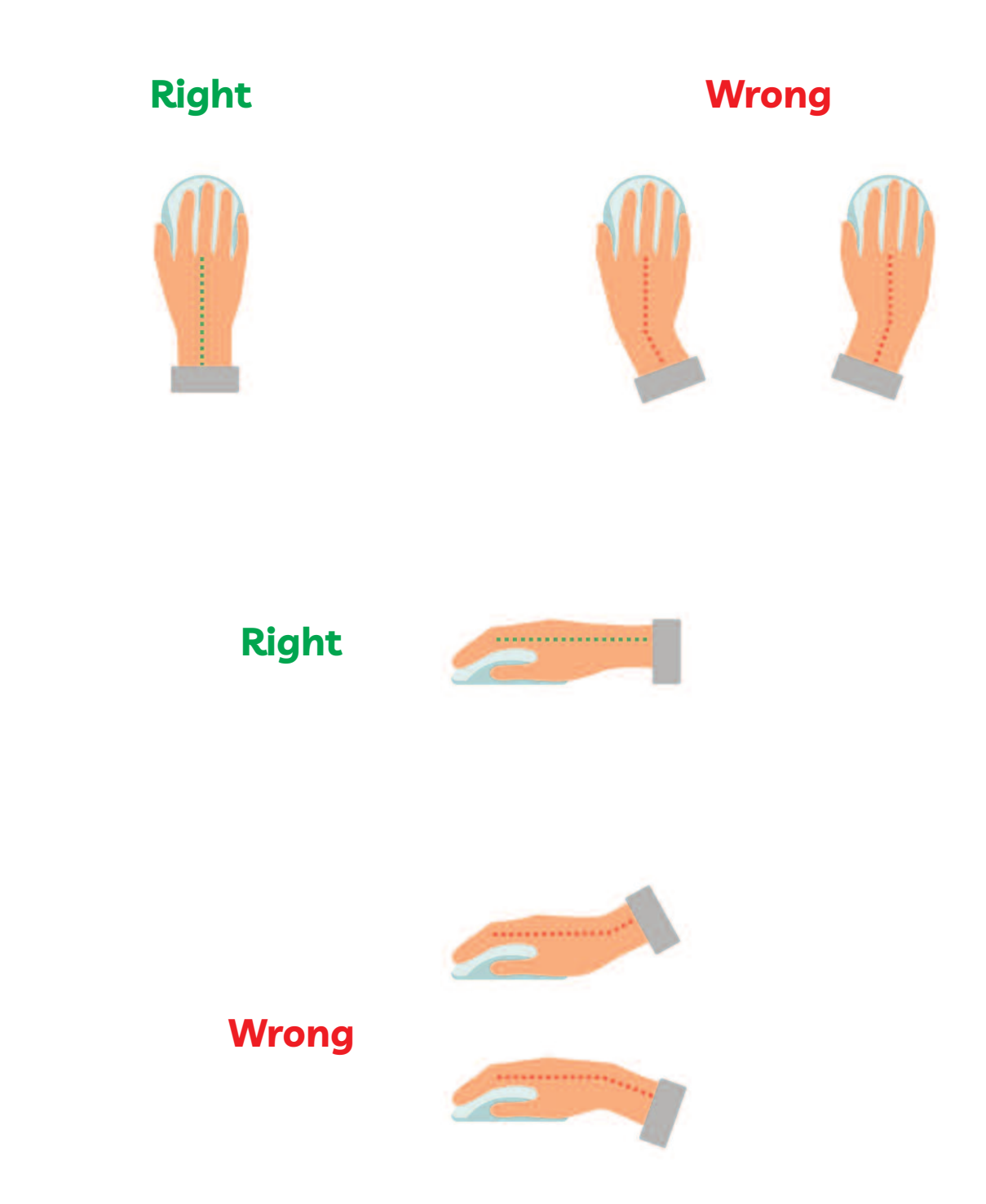

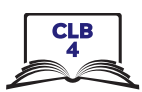

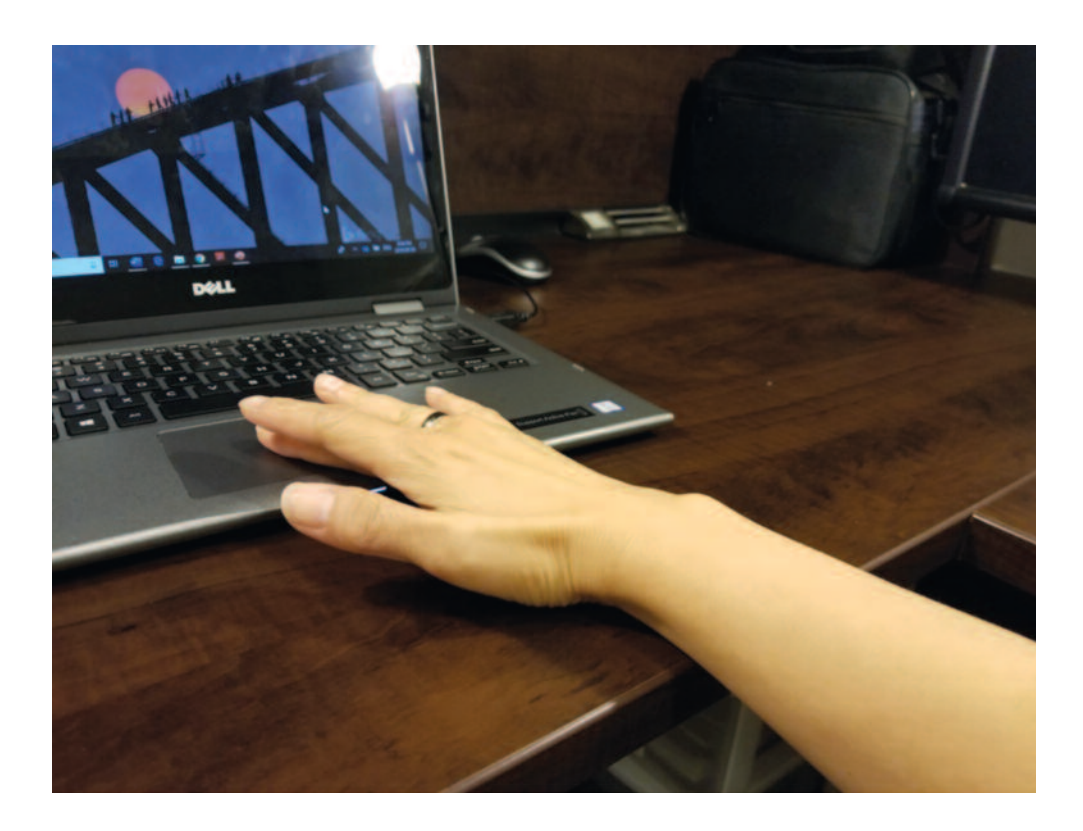

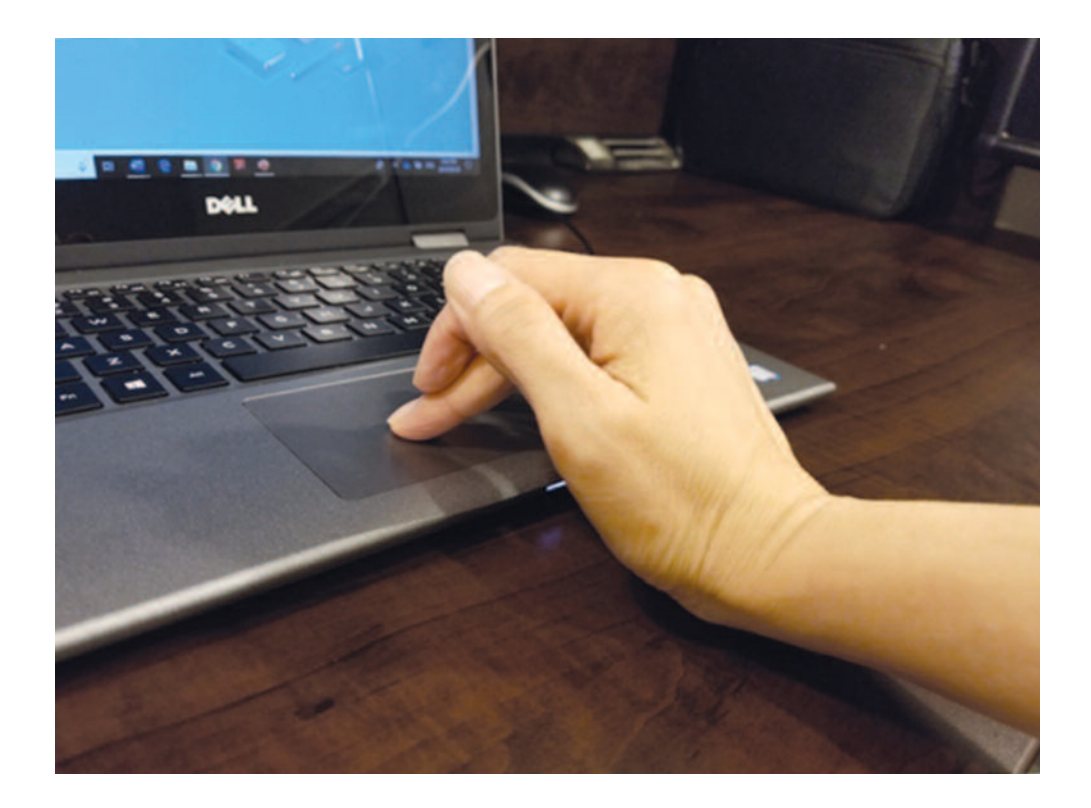

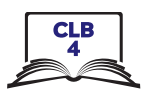

## **Cursor Shapes**

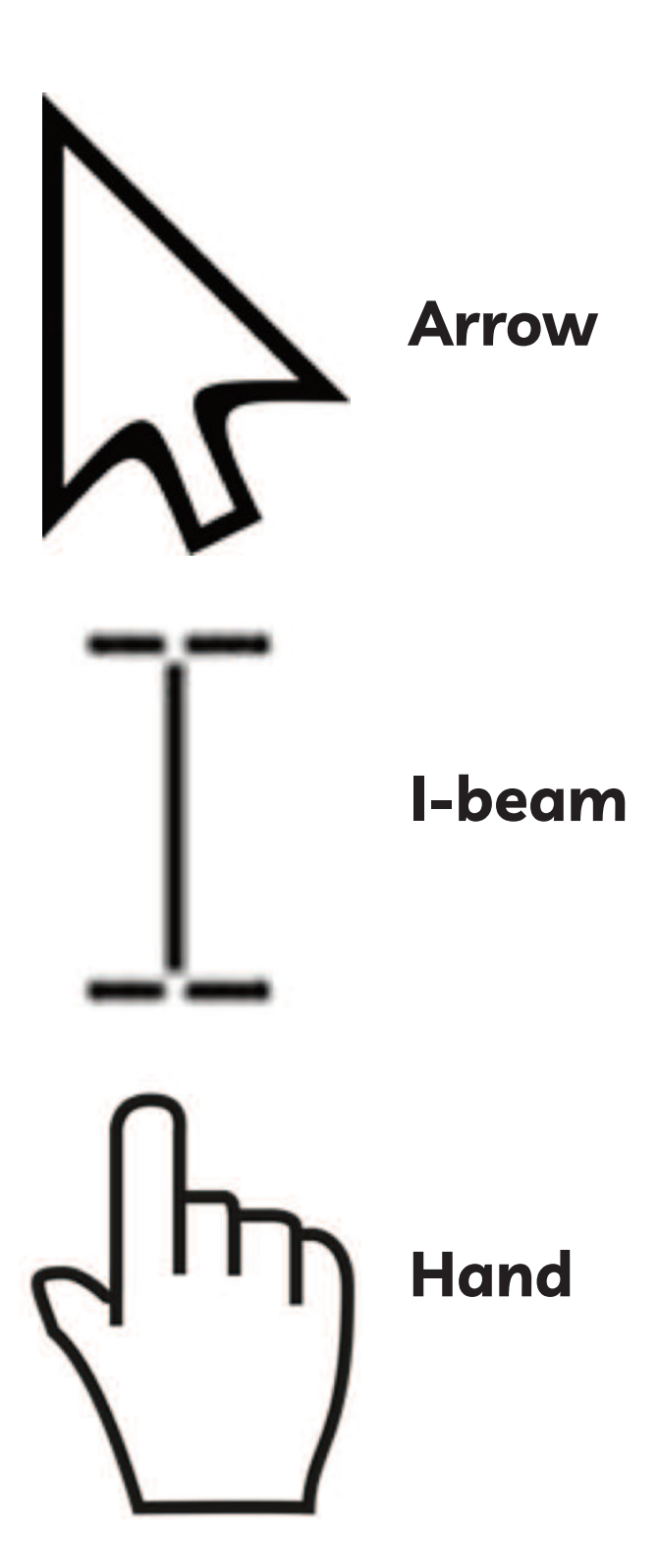

Search the web

 $\overline{a}$ 

 $\mathbf{R}$ 

G

護

 $\rho$  paint

 $O$  paint - See web results

 $1.$ 

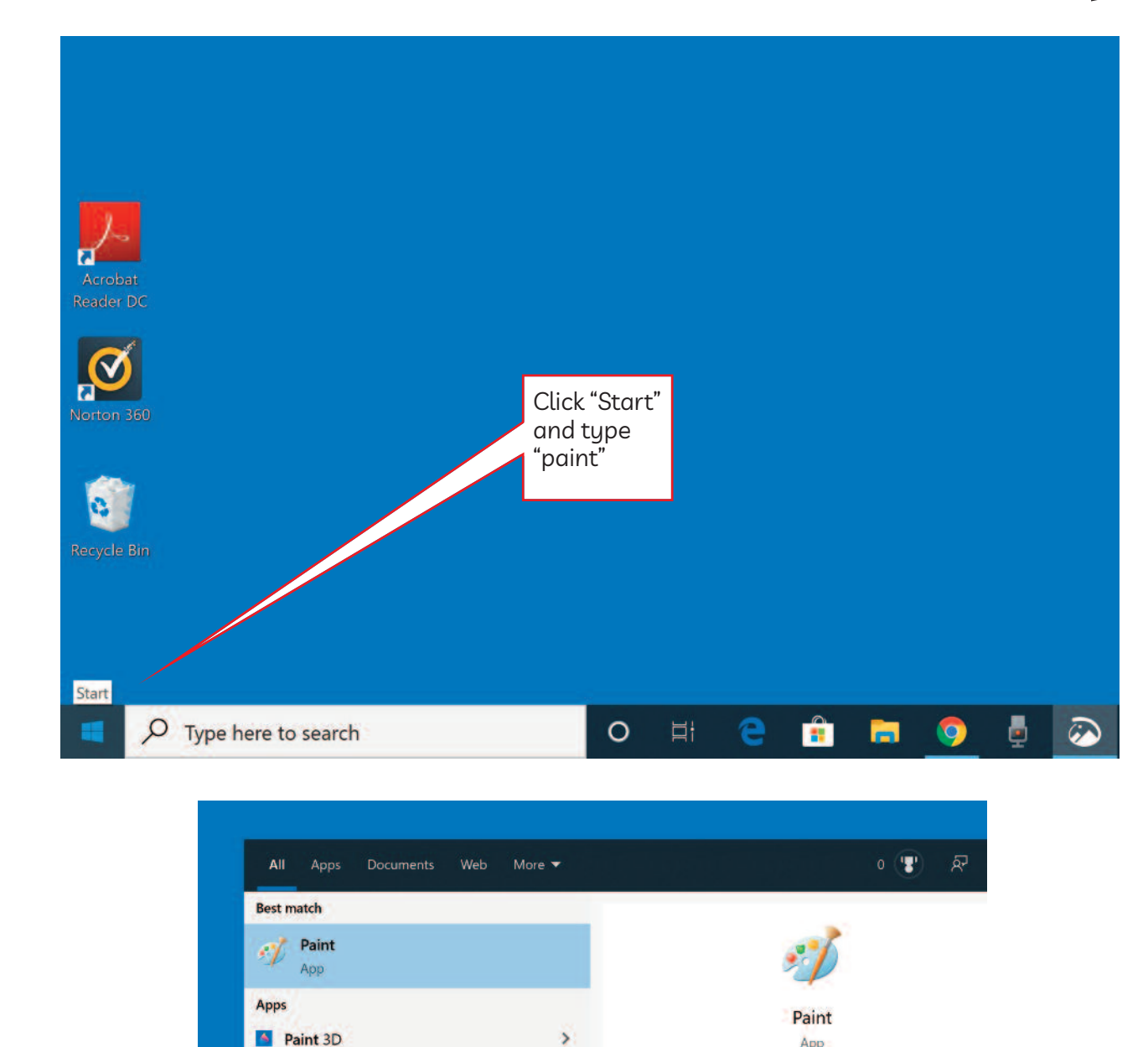

 $\blacktriangleright$ 

口 Open

 $\overrightarrow{C}$  Run as administrator

D Open file location Pin to Start

Pin to taskbar

 $\circ$ 

Ħ

Ê

m

 $\bullet$ 

е

App

You see this.

ō

ଛ

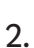

 $\overline{7}$ 

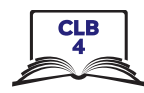

3.

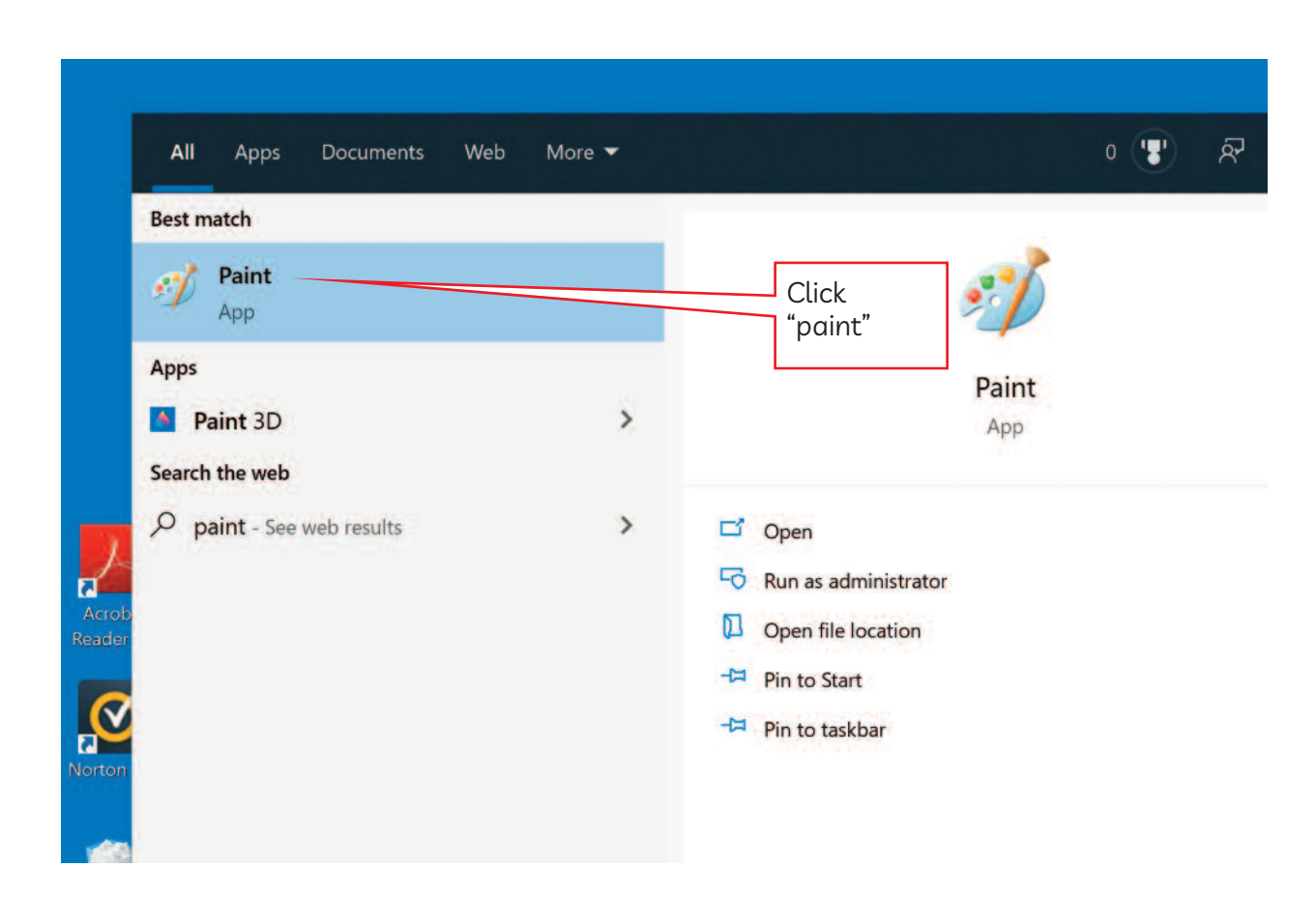

4.

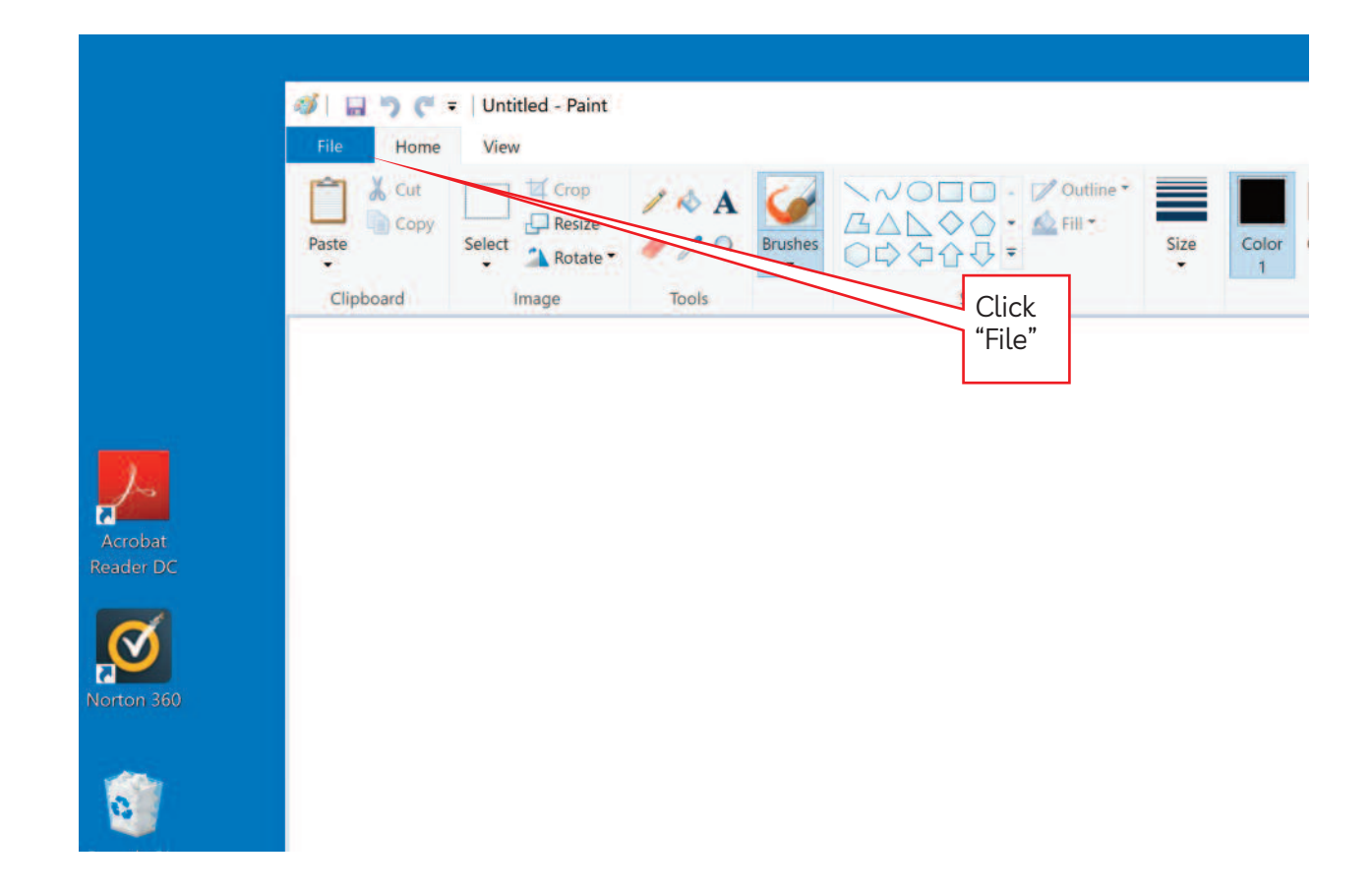

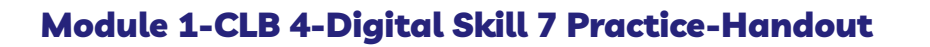

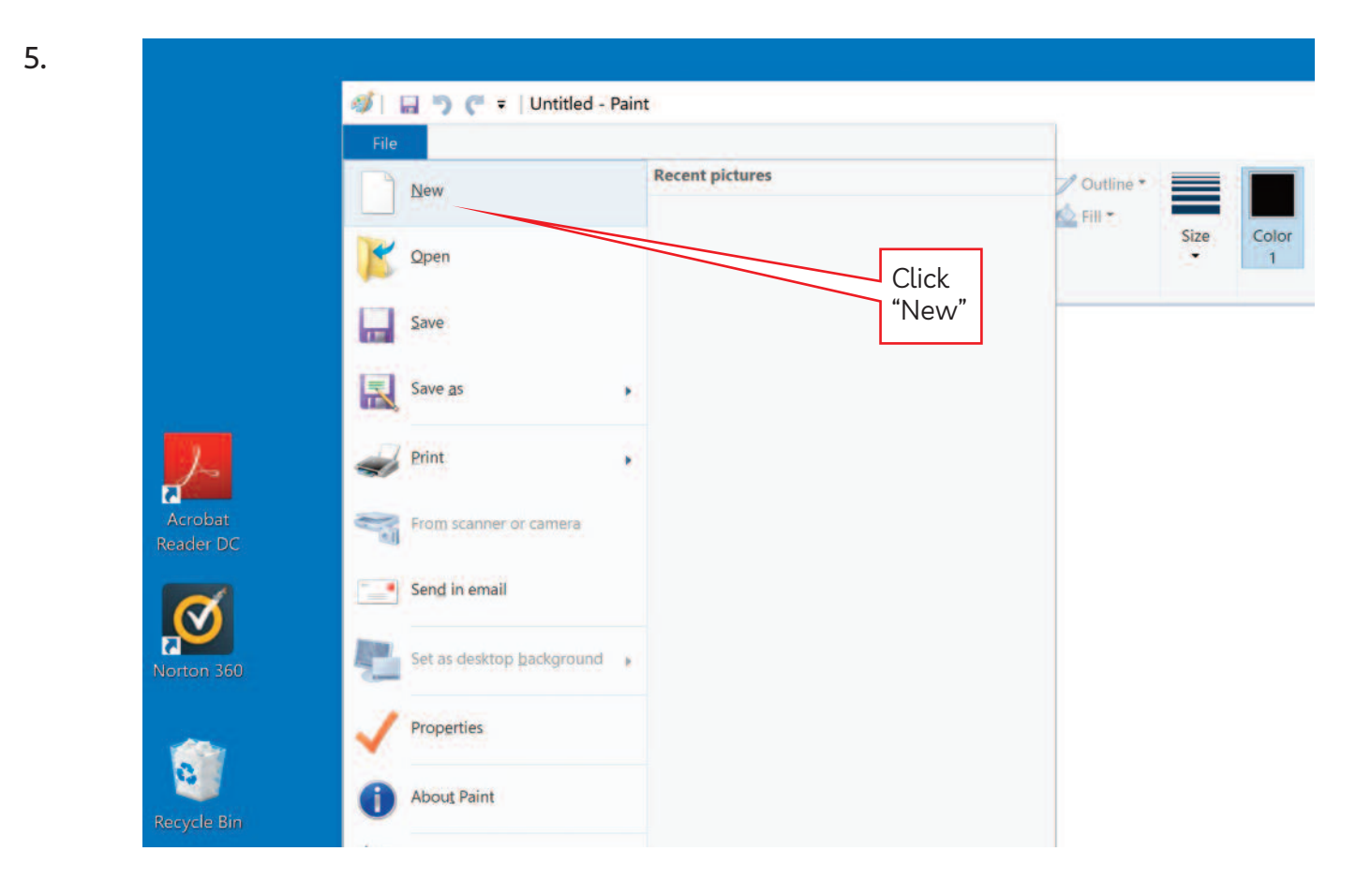

6.

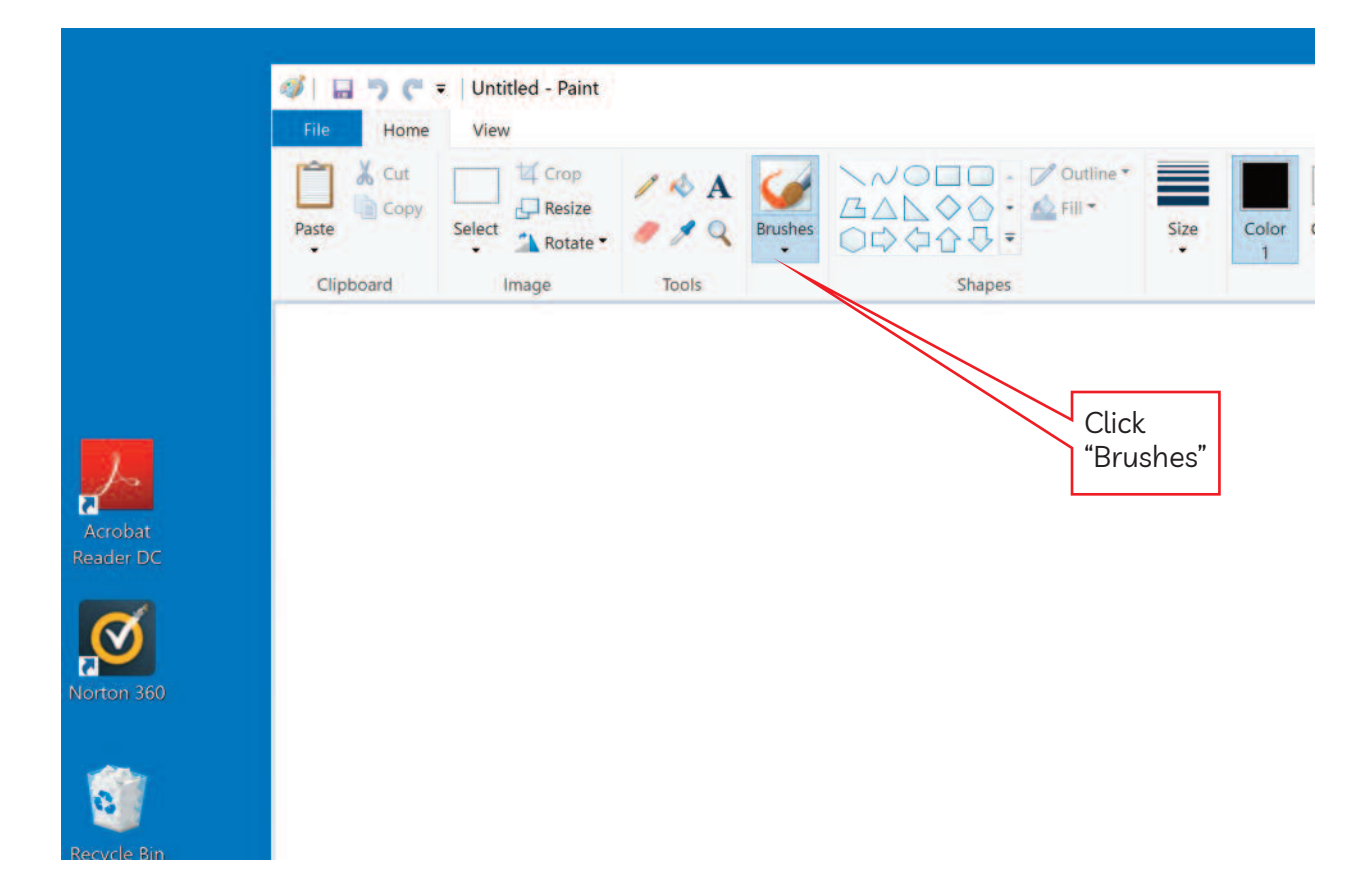

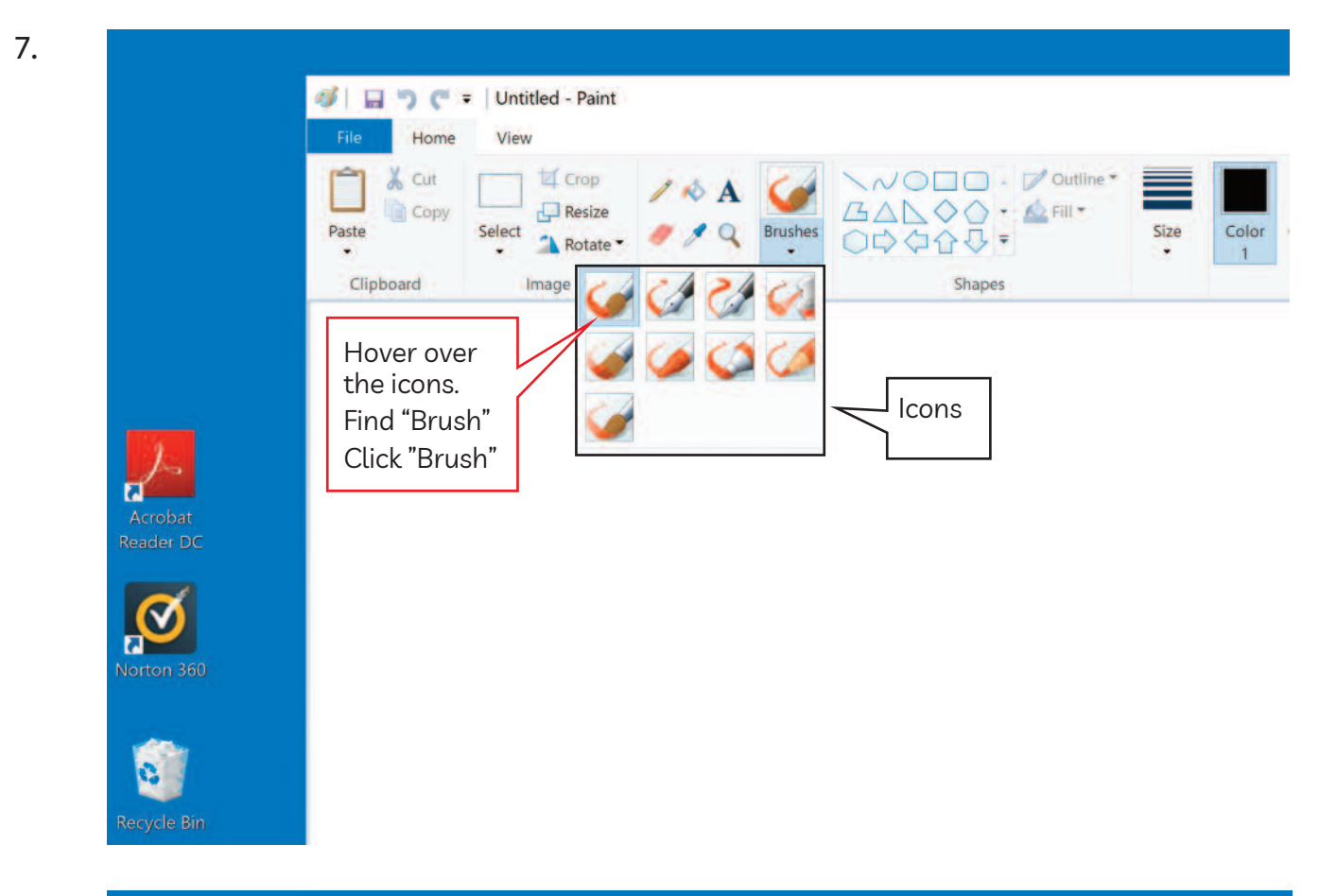

8.

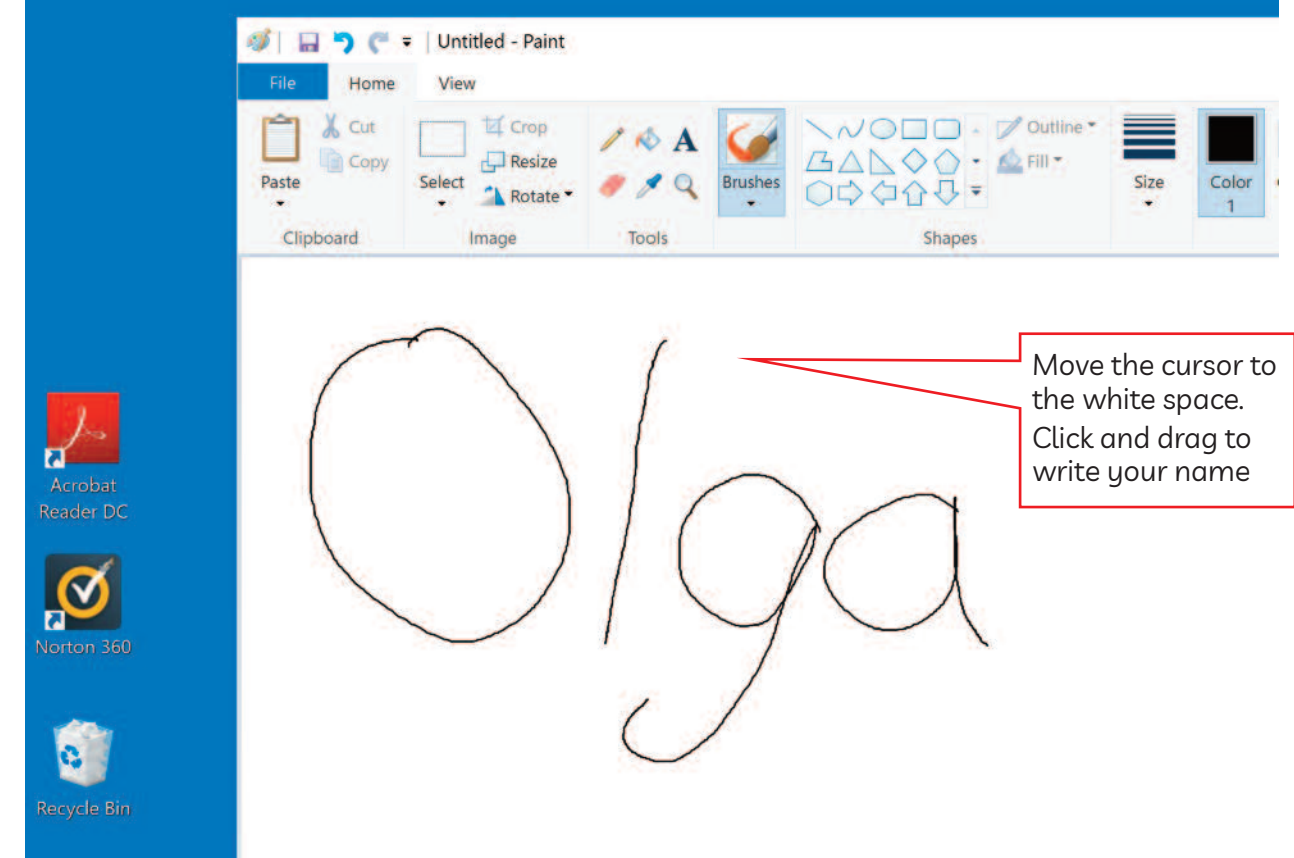

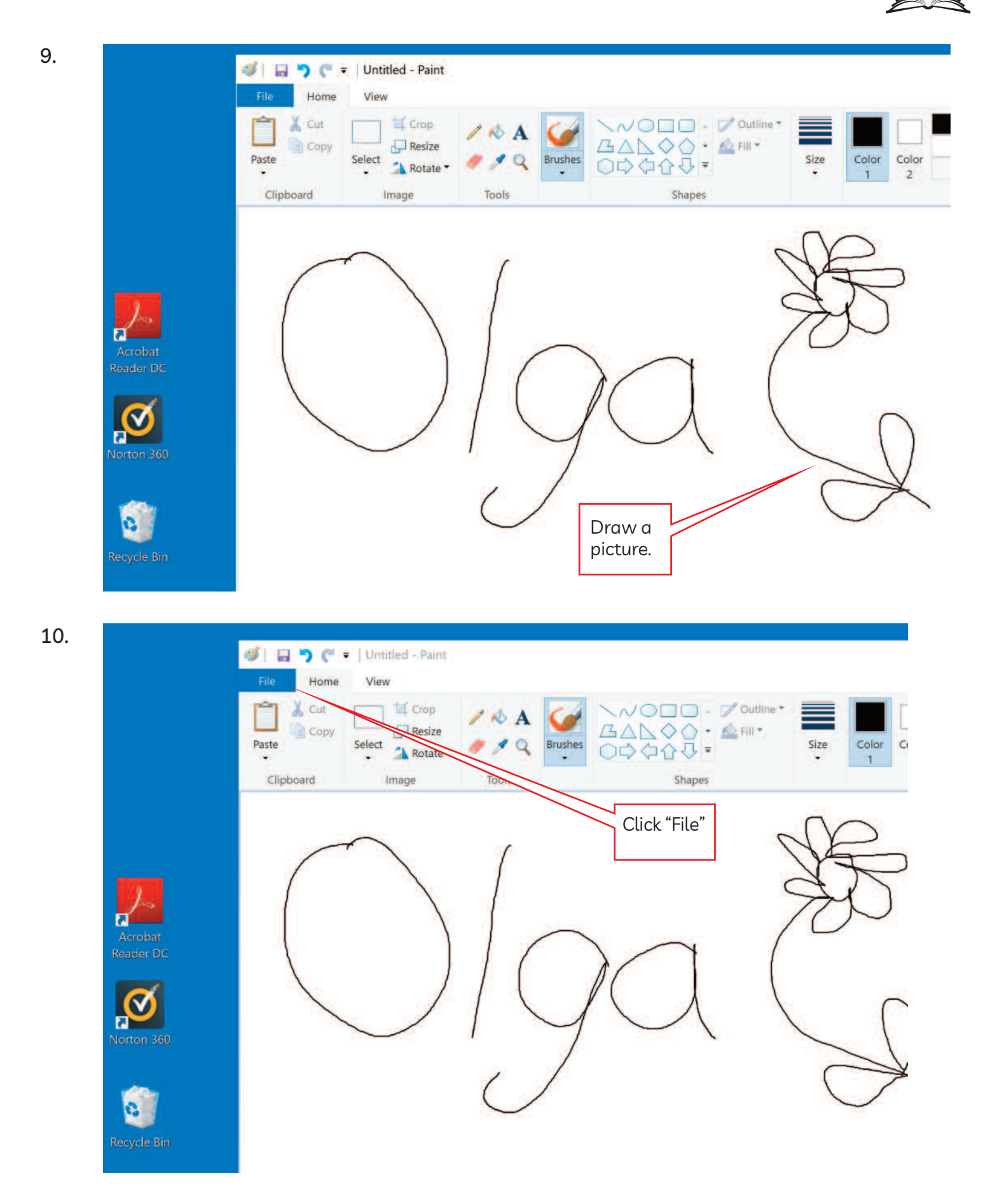

**CLB** 

4

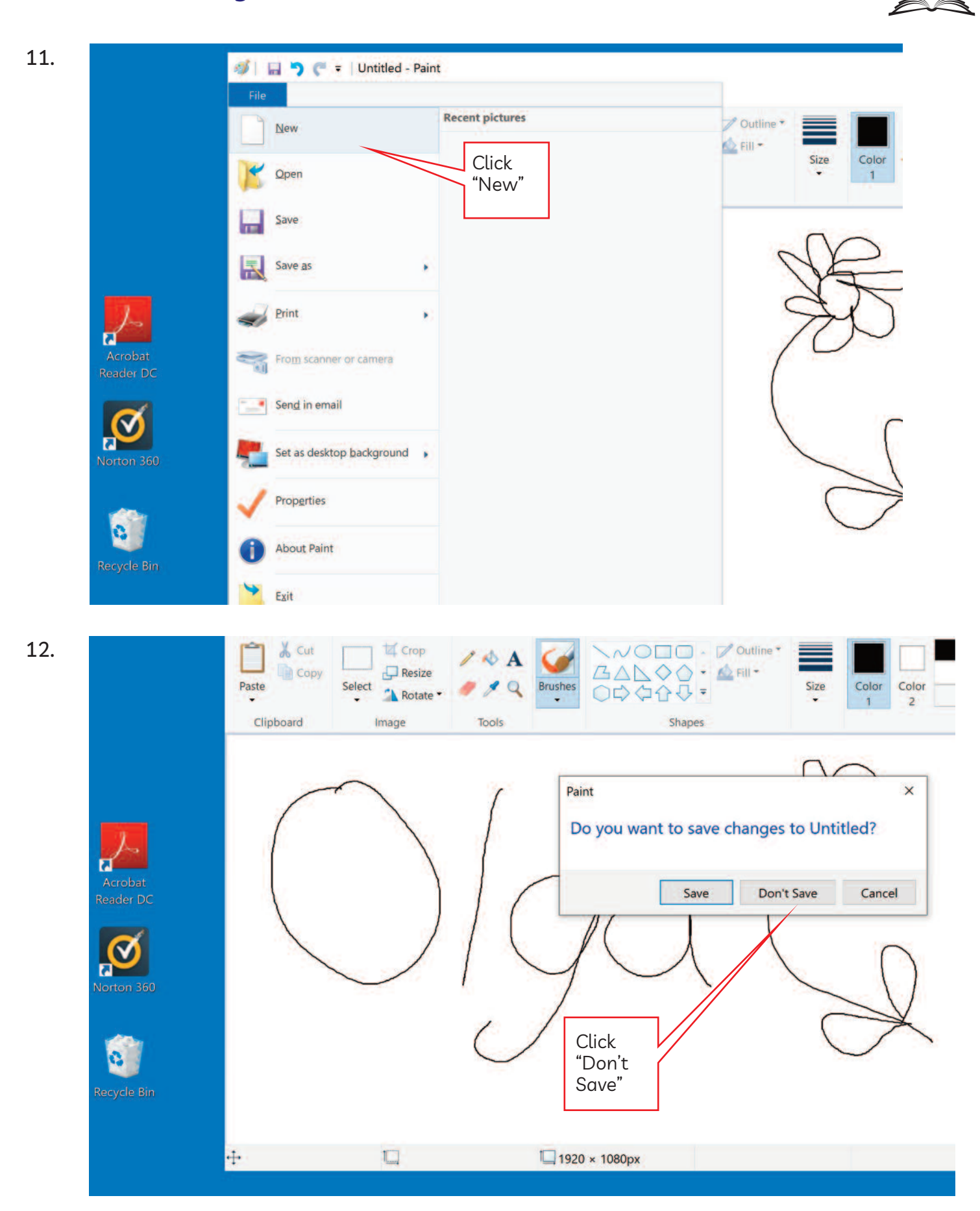

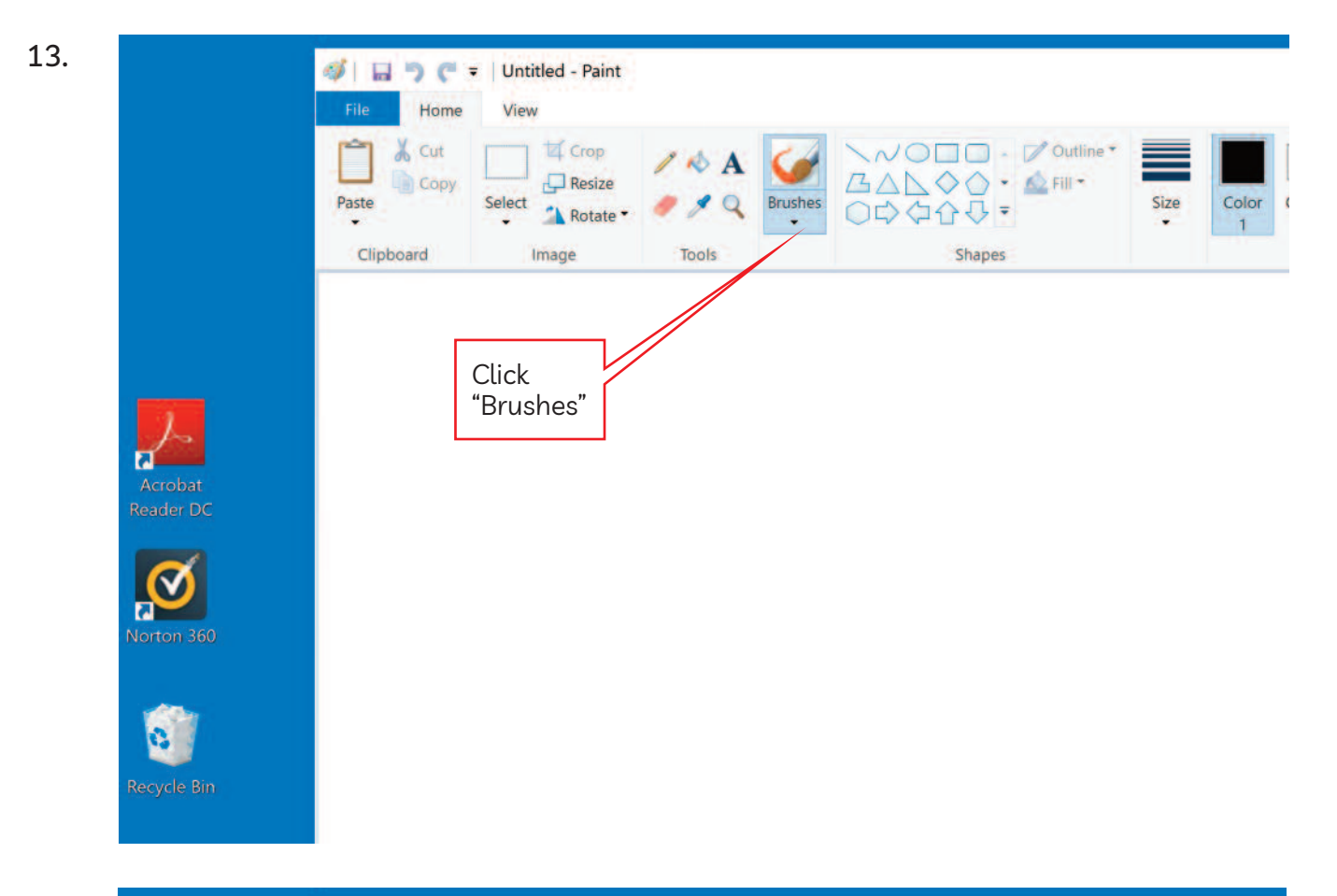

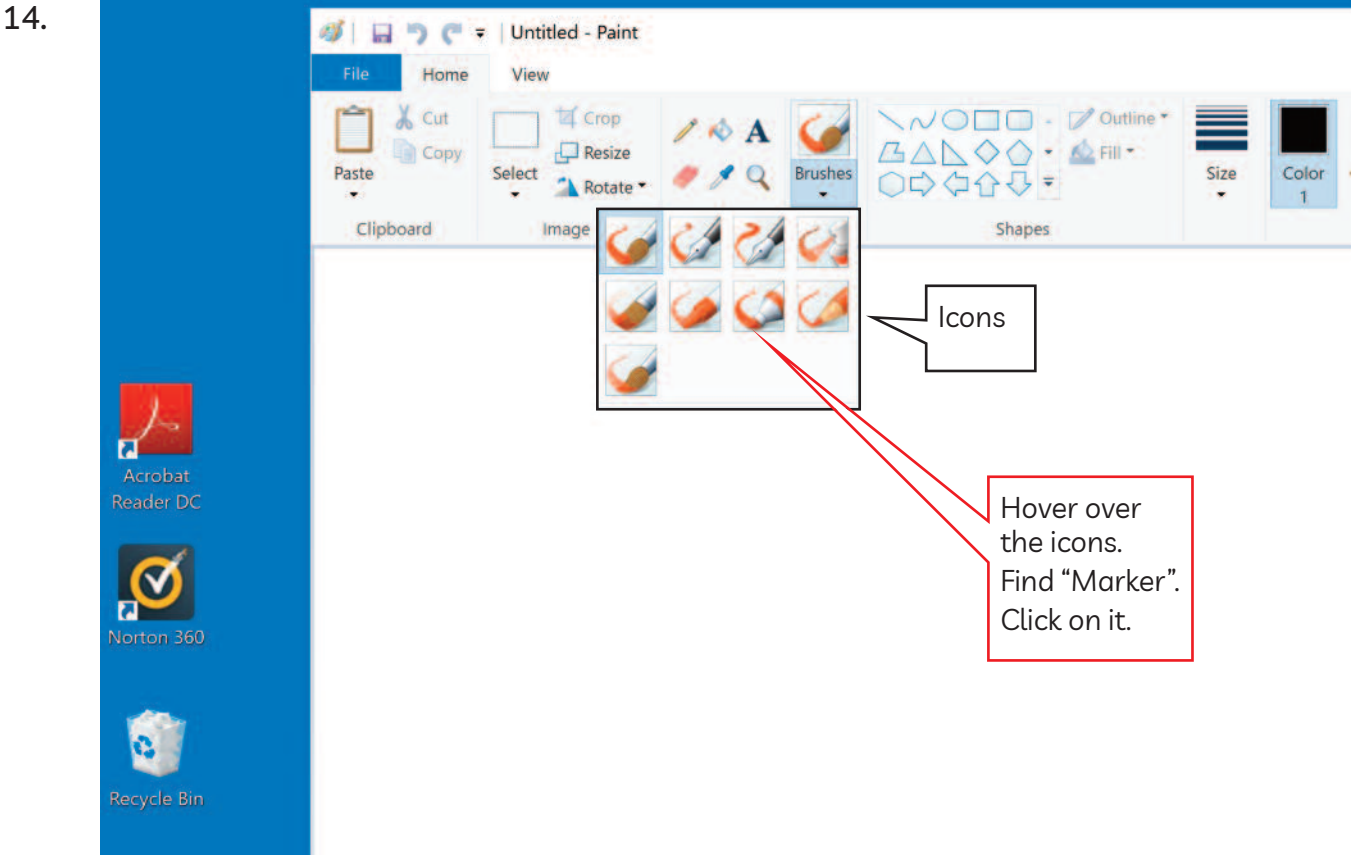

ISSofBC DIGITAL LITERACY CURRICULUM RESOURCE . MODULE 1: MOUSE AND NAVIGATING . CLB 4 . VISUALS & HANDOUTS

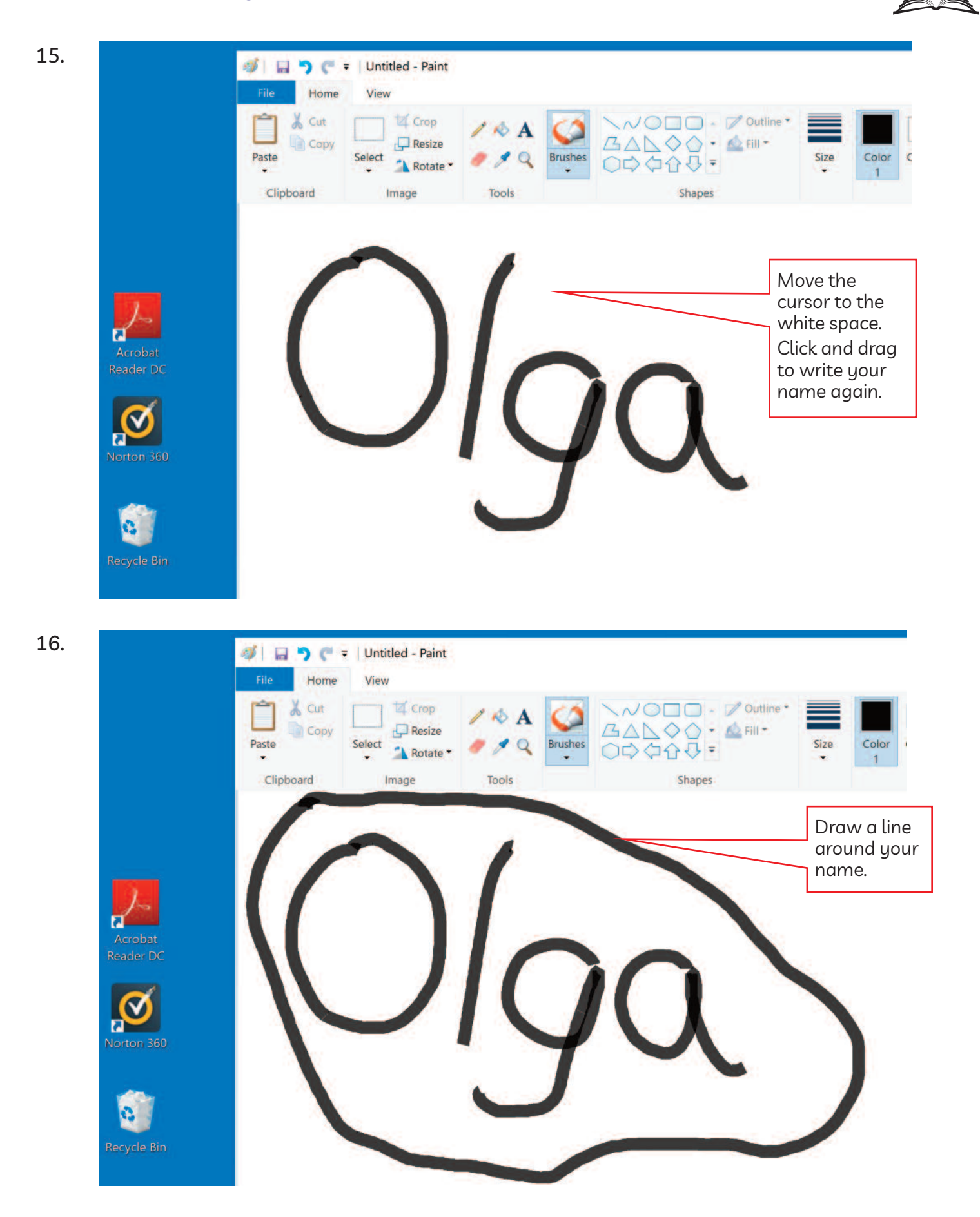

 $rac{\text{CLB}}{4}$ 

#### $\bullet$   $\bullet$  | Untitled - Paint Home View  $\wedge$  O  $\Box$   $\Box$   $\rightarrow$   $\heartsuit$  Outline  $\cdot$ Cut **E** Crop BANQO · AFII- $\Box$  Resize Copy **Brushes** Size Color Color Select 00000= "N Rotate"  $\overline{2}$  $\overline{1}$ Image Tools **Shapes** Choose a different colour. Click on "Red". 18. י פ  $\overline{\bullet}$  | Untitled - Paint 自 Home View & Cut **E** Crop  $\wedge$  O  $\Box$   $\Box$   $\rightarrow$   $\varnothing$  Outline  $\Box$  Resize BANOO · AFIII · Copy Paste Select Color Color **Brusher** Size "\ Rotate 00000=  $\overline{2}$  $\overline{1}$ Image Tools Colors Clipboard Shapes Draw another line around your name.  $\ddagger$  $\Box$ 1920 × 1080px 100%

#### **Module 1-CLB 4-Digital Skill 7 Practice-Handout**

17.

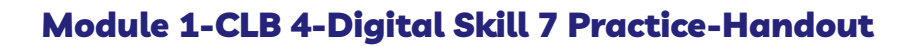

20.

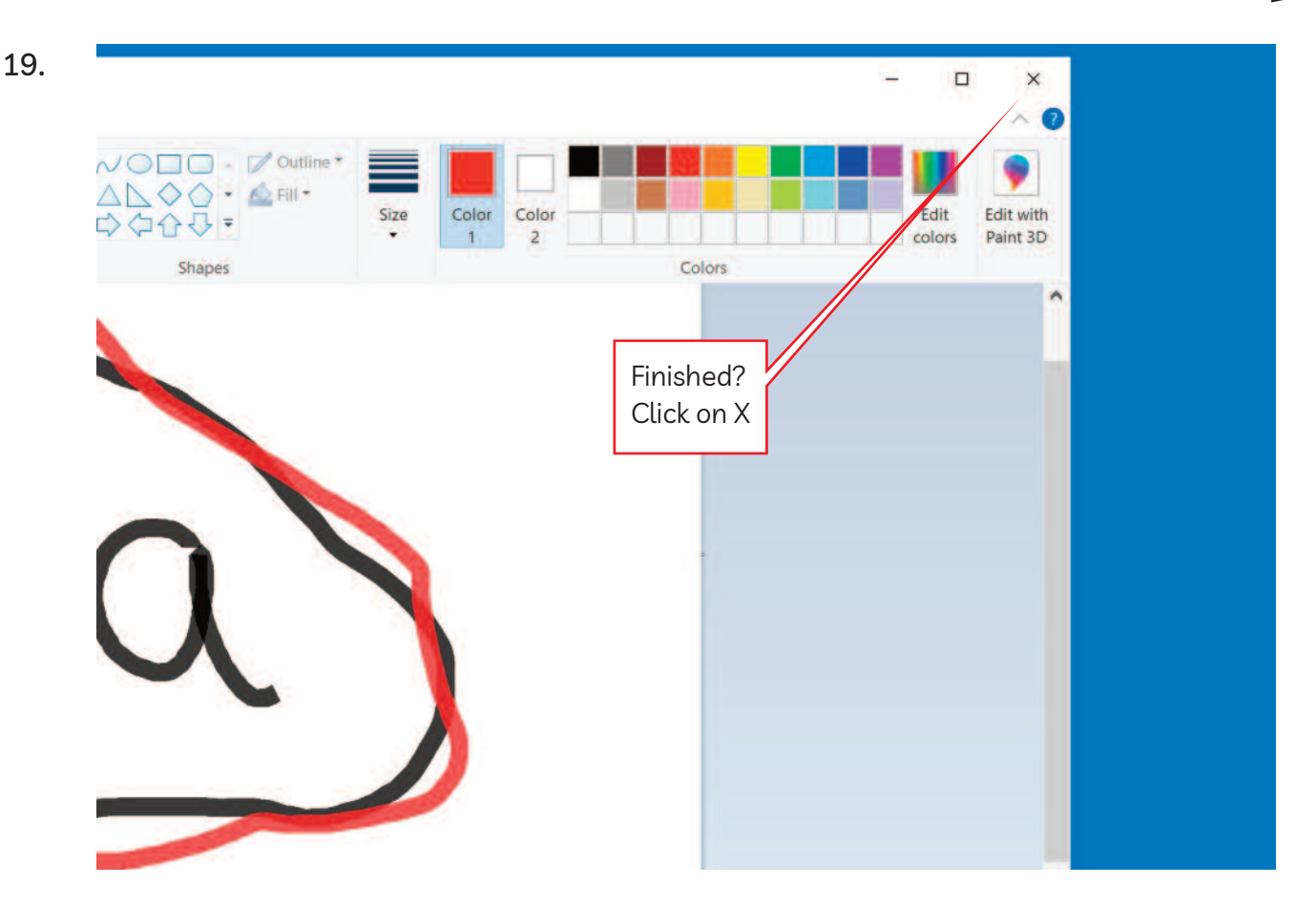

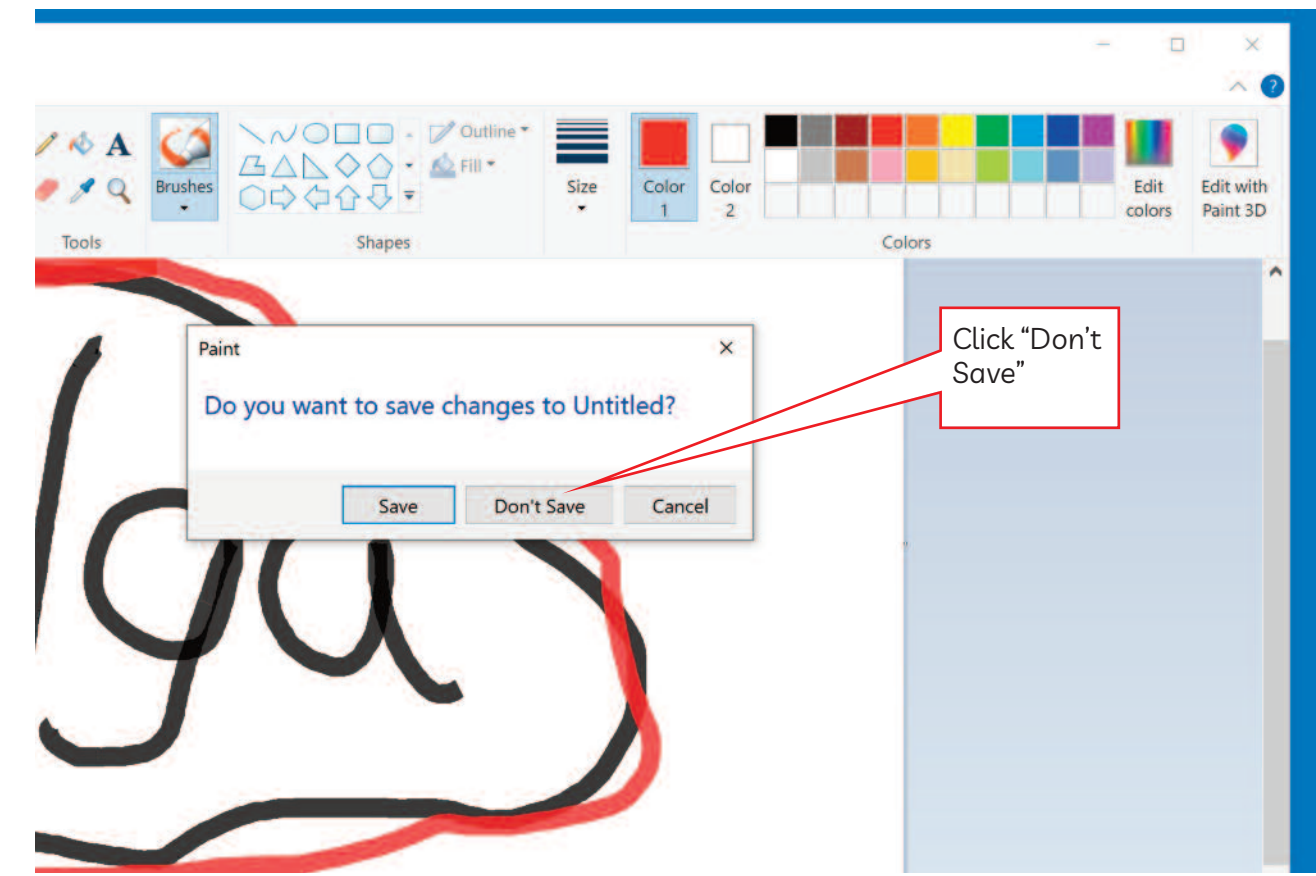